# COMPRENDRE ET UTILISER PACKETBEAT DANS LA STACK ELK

## Introduction

Nous sommes maintenant confrontés à des entreprises avec des plus complexes qui doivent être protégés. De nos jours, il est ab de surveiller votre réseau, chaque collgeaterits atteis dens indicominations surses réseaux . Si vous ne surveillez pas votre réseau, comme détecter ce qui est un comportement normal ou une attaq attaques malveillantes évidentes, mais une détection plus précor tout incident de cybersécurité. L'un des moyens les meilleurs de détecter une activité an asunveillance du réseau. Dans cet article, no allons voir comment est-il possible de surveiller votre réseau av puis d'agréger toutes les informations dans la pile ELK.

Dans be apitre précédent sur Metnicous aavons décrit comment Metricbeat pour envoyer des métriques systèmes dans la pile nous allappreendre à utiliser Packetbeat qui fait partie de la famille d'exp Beats les plus populaires.

### Qu'est-ce que Packetbeat ?

Packetbeat est un outil de surveillance réseau développé par bibliothèque pcap c'est un expéditeur et un analyseur de données pour les paquets réseaux intégrés à la pile ELK (Elasticsearch, l membre de la famille des expéditeurs Beats (Filebeat, Libbeat, fournit des métriques de surveillance réseau en temps réel sur TLS, DNS et de nombreux autres protocoles réseaux.

Ainsi grâce à cet outil de surveillance de paquets de données peut vous aider à détecter des niveaux inhabituels de caractéristiques de paquets inhabituelles, à identifier les sourc des paquets, à rechercher des chaînes de données spécifiques d créer un tableau de bord convivial avec des statistiques l'emploi. Ainsi cela peut contribuer à améliorer vos temps de ré malveillantes.

Dans cet article, nous allons démontrer la plupart des avant dessus. Plus précisément, apporte and utiliser Packetbeat pour surveiller les transactions HTTP d'une application Web et d'analyser les données en uti stack ELK.

## Installation et configuration de Packetbeat

### Préparation de l'application web

Afin d'éviter d'installer de nombreux paquets et bibliothèques, r notre application web depuis la technologie Docker. Tout D'abo télécharger les sources du proj[et](https://devopssec.fr/documents/elk/sources.zip)ien désapurantivez ensuite le proje Ensuite, je vais supposer que vous disposez déjà d'un e fonctionnel sur votre système, si ce n'est pas le canstimier siunde [l'installation de](https://devopssec.fr/article/decouverte-et-installation-de-docker) docker .

Une fois cette étape réalisée, placez-vous alors à la racin ensuite votre image avec la commande suivante :

docker build -t myapp .

Ensuite toujours depuis la racine du projet, lancez la comm exécuter vos conteneurs :

docker-compose up -d

On s'assure ensuite que nos conteneurs s'exécutent correct

ports:

docker ps

#### Résultat :

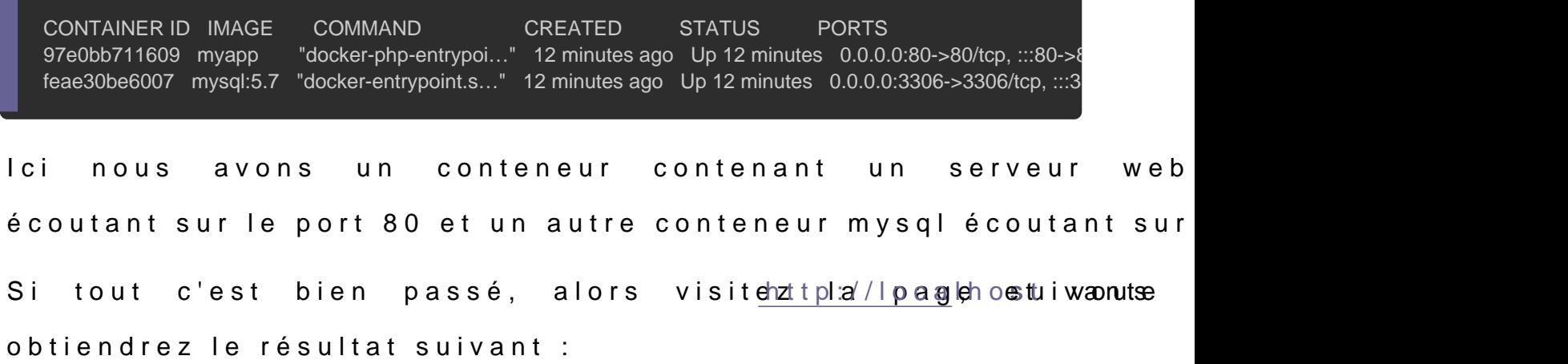

## Installation de Packetbeat

Avant de commencer l'installation, assurez-vous d'avoir instal stocker et rechercher nos données, et d'avoir installé Kibana po gérer (mon tuto d'installation eisct) disponible

Comme pour Metricbeat, il existe plusieurs façons d'installer Pac cas nous allons comme installer r Packetbeat depuis le gestionnaire de paquets par défaut de notre distribution. Pour ce faire, vous devrez d niveau votre système et vos paquets:

sudo apt update -y && sudo apt upgrade -y

Pour les machines appartenant à la famille debian, vous devrez paque apt-transport-hawant de continuer:

sudo apt-get install apt-transport-https

Téléchargez et installez ensuite la clé de (étaipe ment obligatoire b sijque vous avez suivie le chapitre précédent) :

Sous la famille debian:

wget -qO - https://artifacts.elastic.co/GPG-KEY-elasticsearch | sudo apt-key add -

Sous la famille redhat:

sudo rpm --import https://packages.elastic.co/GPG-KEY-elasticsearch

L'étape suivante consiste à ajouter le dépôt Elaéstapiecnossur vot obligatoire, si vous avez suivie le chapitre précédent) :

Sous la famille debian:

echo "deb https://artifacts.elastic.co/packages/7.x/apt stable main" | sudo tee -a /etc/apt/sources.list.d/elastic-7.x.lis

Sous la famille redhat, créez un fichier et norelastic.repo pelanesxemp le répert/etc/yum.repos.d/, contenant:

[elastic-7.x] name=Elastic repository for 7.x packages baseurl=https://artifacts.elastic.co/packages/7.x/yum gpgcheck=1 gpgkey=https://artifacts.elastic.co/GPG-KEY-elasticsearch enabled=1 autorefresh=1 type=rpm-md

#### Il ne vous reste plus qu'à mettre à jour vos référentiels et d'inst

Sous la famille debian:

sudo apt-get update && sudo apt-get install packetbeat

#### Sous la famille redhat:

sudo yum install packetbeat

#### Pour exécuter Packetbeat, utilisez la commande suivante:

sudo systemctl start packetbeat

Si jamais vous rencontrez des problèmes d'initialisation, veuill service Packetbeat à l'aide de la commande suivante :

sudo journalctl -f -u packetbeat

### Configuration de Packetbeat

Le fichier de configuration de Packetbeat /etc/packetbeat/packetbeat.yml . Dans ce fichier, assurez-vous configuration Packetbeat possède les bonnes informations avec Kibana et Elasticsearch, si besoin décommentez les lignes :

packetbeat.interfaces.device: any output.elasticsearch: hosts: ["localhost:9200"] username: "" #(si pas de login/mot de passe ne rien mettre) password: "" #(si pas de login/mot de passe ne rien mettre) setup.kibana: host: "localhost:5601" packetbeat.protocols: - type: icmp enabled: false - type: dns ports: [53] - type: http ports: [80] - type: mysql ports: [3306]

Ci-dessous une explication lessé opation de configuration Packetbeat utilisées:

- · packetbeat.interfaces.device : ici on détermine quelle interface surveiller. Dans notre cas, nous allons écouter tous les reçus par le serveur, mais vous pouvez choisir le nom d'u spécifique si besoin.
- packetbeat.protocols : dans cette section Protocoles, configurer les ports sur lesquels Packetbeat peut trouver Habituellement, les valeurs par défaut dans le fichier de cont mais si vous utilisez des ports non standard, c'est l'end

Dans notre cas notre application est desservie par un server de données MySQL.

- · setup.kibana : pour que les tableaux de bord fonctionnent spécifier le point de terminaison Kibana. Vous devrez entrer Kibana et vos informations d'identification (nom d'utilisateu nécessaire.
- output.elasticsearch : spécifie la sortie à laquelle nous métriques Packetbeat. Nous utilisons Elasticsearch, vous d l'hôte, le protocole et les informations d'identifica nécessaire.

Une fois terminé, relancez Packetbeat:

sudo systemctl restart packetbeat

### Visualisation des dashboards

Avant de visualiser nos dashboards, vérifiez au préalable qu'El sont en cours d'exécution et qu'Elasticsearch est prêt à rece Packetbeat:

sudo systemctl status elasticsearch kibana

#### Résultat :

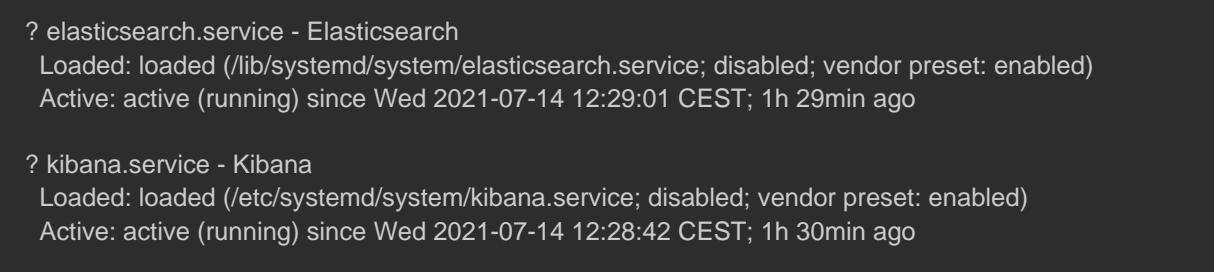

Ensuite lancez la sous-csetup apoduer charger les tableaux de bo Kibana (la commande peut prendre un peu de temps pour se term

sudo packetbeat setup

#### Résultat :

Overwriting ILM policy is disabled. Set `setup.ilm.overwrite: true` for enabling.

Index setup finished. Loading dashboards (Kibana must be running and reachable) Loaded dashboards

#### Afin de charger quelques données pour Packetbeat, visitez p

[http://loca](http://localhost)lledsdjoutez-y quelques articles :

Vous pouvez également simuler plusieurs visites, er curilavec la c une bou for :

for i in {1..20}; do curl http://localhost -s > /dev/null; done

Une fois les données chargées, tout pour Metricbeat pour rendez-vous datms//localhost:5ed01sur le menu à gauche cl Discover:

Appartient à devopssec.fr - [lien original ici](https://devopssec.fr/article/comprendre-utiliser-packetbeat-stack-elk)

Choisissez ensuite le packetbeat-\* ndex ur visualiser les log

Packetbeat:

L'étape suivante est de visualiser notre tableau de bord collection de visualisations en temps réel issue par notre e

Pour ce faire, sur le menu à gauche cliquez sur Dashboard:

Appartient à devopssec.fr - [lien original ici](https://devopssec.fr/article/comprendre-utiliser-packetbeat-stack-elk)

Vous obtenez ainsi plusieurs dashboards. Le premier Transactions" ressemble à l'image ci-dessous et vous donne réponse et requête HTTP:

Dans le second nommé "Network Flows", vous avez des informa réseau avec le nombre de connexions dans le temps et les hôtes trafic incluant également leur consommation réseaux:

Dans le troisième nommé "DNS Overview", vous avez un résur DNS avec le temps de réponse moyen, le type de question de histogramme du temps de réponse DNS, etc... :

Dans le quatrième nommé "Databases: MySQL", vous avez le requête SQL utilisé (SELECT, INSERT, etc...), le débit de votre

Vous avez également d'autres tableaux de bord prêt à l'empl visualiser par vous-même.

## **Conclusion**

Maintenant que les métriques réseaux de votre application sont d Packetbeat, et que vous êtes en mesure de les visualiser avec pouvoir voir ce que font vos serveurs en un coup d'Sil.

Grâce à Packetbeat nou savoina vapoindsemenptudes tableaux de bord de surveillance du réseau opérationnel, nous donnant une idée en temps paquets transmis sur le fil.